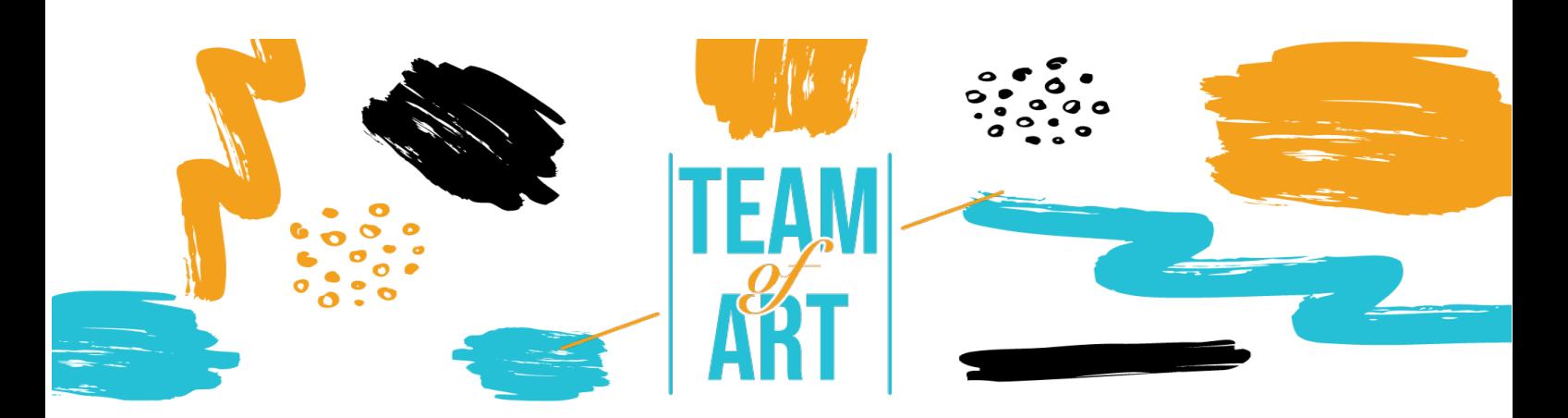

# **ΑΥΤΟ-ΔΗΜΙΟΥΡΓΙΑ ΓΙΑ ΕΡΓΑΣΤΗΡΙΟ ΤΕΧΝΗΣ**

## **Γενικός στόχος**

- ! Αυτό το πρακτικό φύλλο έχει ως στόχο να διευρύνει τις γνώσεις σχετικά µε τις τεχνικές αυτοδηµιουργίας, παρουσιάζοντας διάφορα εργαλεία που θα µπορούσαν να φανούν χρήσιµα κατά τη διάρκεια του εργαστηρίου µε θέµα την τέχνη. Τα εργαλεία αυτά παρέχουν τις δεξιότητες για να δηµιουργήσετε και να σχεδιάσετε µόνοι σας διάφορες µορφές τέχνης, διεγείροντας τη δηµιουργικότητα και τη συµµετοχή διασκεδαστικά και άµεσα.
- ! Σε αυτό το φύλλο εξάσκησης, θα
- ! Μάθετε την έννοια της αυτοδηµιουργίας
- ! αποκτήσετε µια επισκόπηση των υφιστάµενων εργαλείων που είναι χρήσιµα για τον σκοπό αυτό
- ! µάθετε τις κύριες λειτουργίες των Canva, Storyboardthat, Genia.ly κ.λπ.

#### **Θα χρειαστείτε:**

- Περιοδικά τέχνης ή εκδοτικό υλικό από το οποίο µπορείτε να αντλήσετε έµπνευση για τις παραγωγές σας
- Έναν υπολογιστή µε πρόσβαση στο διαδίκτυο
- Συνδροµή στις πλατφόρµες τέχνης για πρόσβαση στις πρόσθετες λειτουργίες (προαιρετικά)

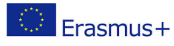

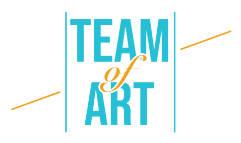

## **Προκλήσεις και ζητήµατα**

Για τα άτοµα µε ειδικές µαθησιακές δυσκολίες ή διαταραχές, η έκφραση µέσω των "παραδοσιακών" διαύλων είναι πολύ δύσκολη και η τέχνη µπορεί να τα βοηθήσει να βελτιώσουν την επικοινωνία τους. Η τέχνη µπορεί να θεραπεύσει και να δώσει χώρο σε ανθρώπους που διαφορετικά δεν θα µπορούσαν να τον βρουν. Η ενσωµάτωση συνεπάγεται ότι όλοι, ανεξάρτητα από την κατάστασή τους, µπορούν να βιώσουν τις δηµιουργικές τους ικανότητες και να τις εφαρµόσουν στην πράξη, δηµιουργώντας ικανοποιητικά αποτελέσµατα µε την άρση των διαφορών. Πώς λοιπόν επιτρέπουµε στους ανθρώπους που υποφέρουν από διαφωνίες να ενταχθούν στις κοινωνίες µας; Μια από τις απαντήσεις φαίνεται να δίνεται από τις τέχνες.

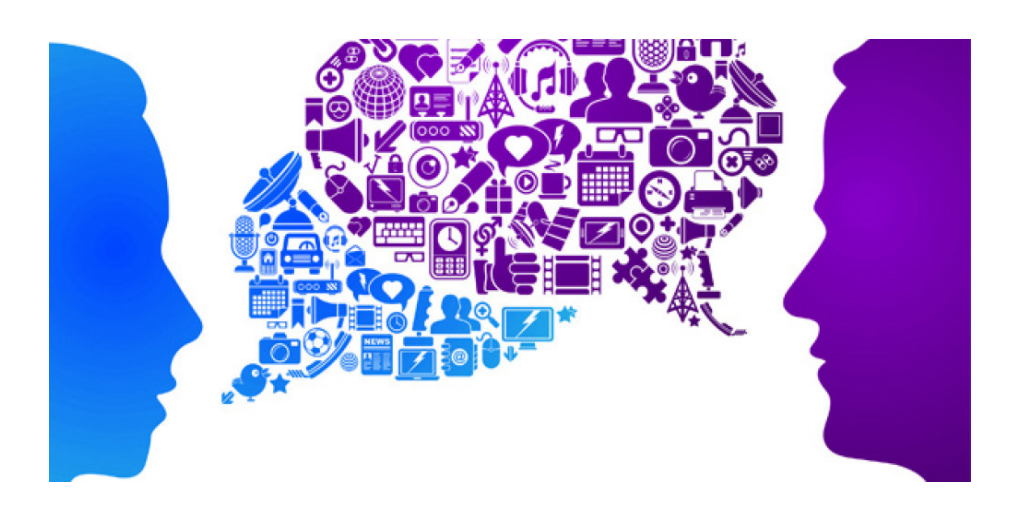

Οι τέχνες πρέπει να διαδραµατίσουν σηµαντικό ρόλο αυτή τη στιγµή: να δηµιουργήσουν ενσυναίσθηση που µπορεί να γεφυρώσει τις κοινωνικές διαιρέσεις και να δηµιουργήσουν ένα µέλλον στο οποίο η ποικιλοµορφία θα εξυµνείται. Ως εκ τούτου, είναι απαραίτητο να τονωθεί και να ενθαρρυνθεί η νέα γενιά να προσεγγίσει τον κόσµο της τέχνης, κυρίως µέσω απλού λογισµικού που µπορεί να ανταµείψει τους χρήστες µε σπουδαία καλλιτεχνικά αποτελέσµατα µε λίγη προσπάθεια. Επιπλέον, ο ψηφιακός κόσµος γίνεται όλο και πιο διαδεδοµένος. Αυτό είναι επίσης πολύ σηµαντικό όσον αφορά τις

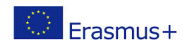

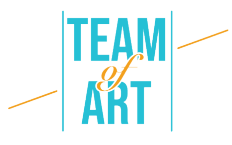

µελλοντικές σταδιοδροµίες, δεδοµένου ότι τα περισσότερα από τα επαγγέλµατα του µέλλοντος χαρακτηρίζονται από ψηφιακές πλατφόρµες και η γνώση και η προσέγγιση αυτών των οι τεχνολογίες µπορούν να προσφέρουν εξαιρετικές µελλοντικές ευκαιρίες σταδιοδροµίας, καθώς και να αποτελέσουν ένα εξαιρετικό µέσο έκφρασης της δηµιουργικότητας για όσους δεν µπορούν να εκφράσουν τις ιδιότητές τους µέσω γραµµάτων ή αριθµών.

## **Προσαρµογή**

Μία από τις δυνατότητες της χρήσης προγραµµάτων δηµιουργίας ψηφιακής τέχνης είναι να γίνει το περιβάλλον µελέτης ή εργασίας µια πραγµατική γιορτή της ποικιλοµορφίας, δηµιουργώντας ένα περιβάλλον όπου όλοι αισθάνονται άνετα..

Μέσω εργαλείων όπως το **StoryboardThat**, το **Canva και το Genial.ly** δηµιουργείτε µια εξαιρετική προσέγγιση για την ποικιλοµορφία, ενδυναµώνοντας όλα τα µέρη να δηµιουργήσουν ένα ποικιλόµορφο περιβάλλον, µαθαίνοντας συνεχώς για την ποικιλοµορφία µέσω της τέχνης.

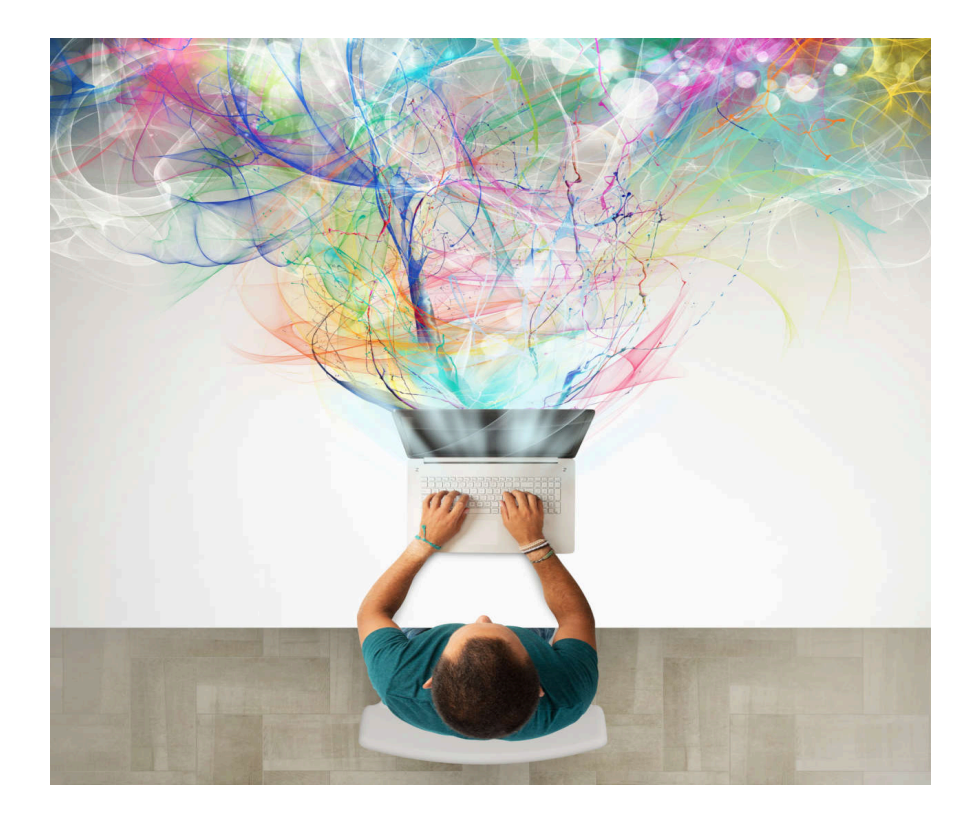

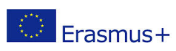

Το παρόν έργο έχει χρηµατοδοτηθεί µε την υποστήριξη της Ευρωπαϊκής Επιτροπής. Η παρούσα δηµοσίευση εκφράζει µόνο τις απόψεις του συντάκτη και η Επιτροπή δεν µπορεί να θεωρηθεί υπεύθυνη για οποιαδήποτε ενδεχόµενη χρήση των πληροφοριών οι οποίες περιέχονται στο παρόν.

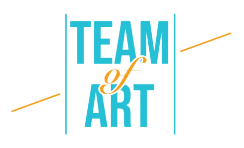

Η αυτοδηµιουργία της τέχνης είναι πολύ υποτιµηµένη µε τους πολλούς πόρους που προσφέρουν οι πλατφόρµες. Η καλύτερη συµβουλή είναι ότι δεν χρειάζεστε σχεδιαστικές δεξιότητες για αυτόν τον στόχο- πρέπει να βάλετε τη φαντασία σας να δουλέψει για να δηµιουργήσετε µοναδικές δηµιουργίες. Ο πρωταρχικός τρόπος για να χρησιµοποιήσετε αυτά τα εργαλεία για την εκπαίδευση είναι να δηµιουργήσετε και να δηµοσιεύσετε ελκυστικό περιεχόµενο που θα προσελκύσει τους δυνητικούς µαθητές σας τόσο online όσο και εκτός.

## **Πρακτικά παραδείγµατα και έµπνευση**

Ας εξετάσουµε τώρα τις κορυφαίες πλατφόρµες αυτοδηµιουργίας τέχνης που έχουµε επιλέξει ως εύκολες στη χρήση και µε µεγάλες δυνατότητες όσον αφορά τα επιτεύξιµα αποτελέσµατα.

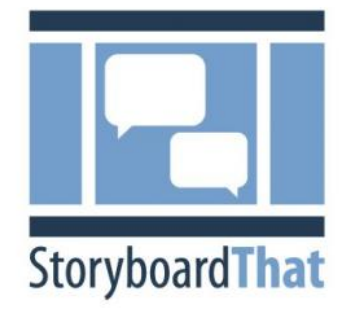

#### **Storyboardthat.com**

Η δηµιουργία µιας ηλεκτρονικής έκθεσης µπορεί να είναι δύσκολη. Πρέπει να αναπτύξετε ένα σενάριο, να διαχειριστείτε πολλές µικρές λεπτοµέρειες και να αποφασίσετε πώς θα επεξεργαστείτε το τελικό προϊόν. Ευτυχώς, ένα εργαλείο χαµηλής τεχνολογίας µπορεί

να κάνει κάθε πτυχή της δηµιουργίας µιας έκθεσης ευκολότερη: ένα storyboard.

Τι είναι λοιπόν το storyboard; Η δηµιουργία ενός storyboard απλοποιεί κάθε βήµα της δηµιουργίας µιας ιστορίας. Ως αποτέλεσµα, θα σχεδιάζετε πιο αποτελεσµατικά, θα παρουσιάζετε την ιδέα σας µε µεγαλύτερη σαφήνεια και θα αποφεύγετε προβλήµατα κατά τη διάρκεια της παραγωγής. Ένα storyboard είναι ένα οπτικό περίγραµµα. Αποτελείται από ένα σύνολο µικρών εικόνων που µεταδίδουν τι συµβαίνει στην ιστορία σας, από την αρχή έως το τέλος.

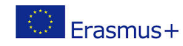

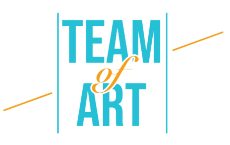

Περιλαµβάνει επίσης σηµειώσεις σχετικά µε το τι συµβαίνει σε κάθε καρέ. Ένα τελικό storyboard µοιάζει συνήθως µε κόµικς.

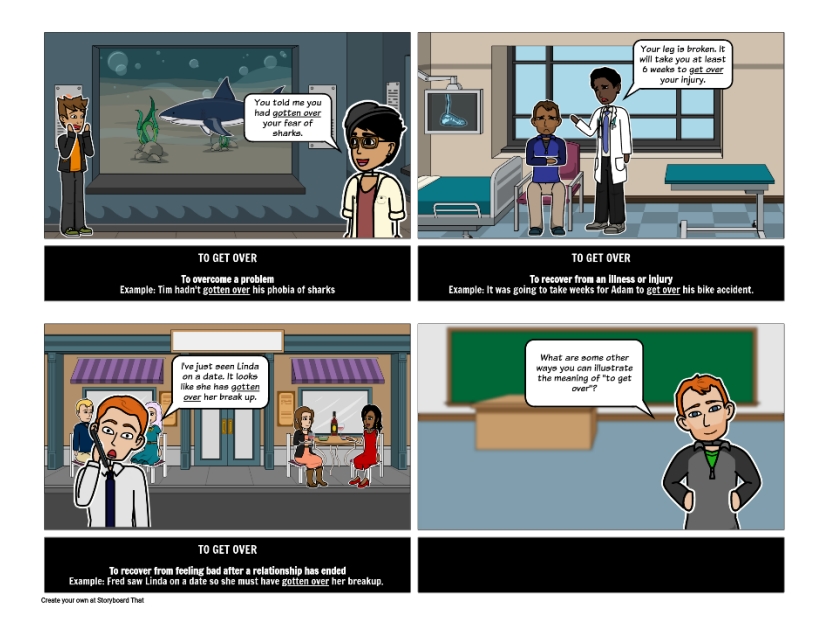

Το storyboarding προσθέτει ένα επιπλέον βήµα στη διαδικασία δηµιουργίας, αλλά αξίζει τον χρόνο και την προσπάθεια. Το storyboarding αποδίδει µε διάφορους σηµαντικούς τρόπους. Πρώτον, δεν χρειάζεται απαραίτητα να είστε καλός καλλιτέχνης ή να γνωρίζετε πολλά από την αφήγηση ιστοριών για να δηµιουργήσετε ένα storyboard που λειτουργεί καλά.

Αυτά τα επτά βήµατα (από τον ιστότοπο storyboardthat) θα σας βοηθήσουν να αναπτύξετε την ιδέα σας σε ένα ολοκληρωµένο storyboard έτοιµο για παραγωγή:

#### **1. Καθορίστε τους στόχους σας**

Κάντε κάποιο προσχεδιασµό. Ξεκινήστε µε το να σκεφτείτε τι θα θέλατε να πετύχετε κάνοντας τη δηµιουργία σας εξ αρχής. Ο καθορισµός σαφών, συγκεκριµένων στόχων για το προϊόν σας θα σας βοηθήσει να κάνετε πιο τεκµηριωµένες δηµιουργικές επιλογές στη συνέχεια.

#### **2. Καταιγισµός ιδεών**

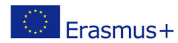

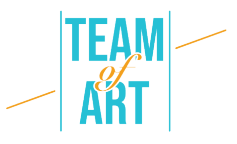

Συγκεντρώστε όσες περισσότερες ιδέες µπορείτε. Στη συνέχεια, καταγράψτε τις όλες, ακόµη και αυτές που σας φαίνονται υπερβολικές ή απαίσιες. Προσπαθήστε να συνδυάσετε διάφορες ιδέες για να δείτε τι θα συµβεί. Άλλωστε, τι είναι ένα storyboard για να βάλετε όλες τις ιδέες σας συλλογικά; Αναµφίβολα θα εντυπωσιαστείτε από τα επιτεύγµατά σας µόλις η φαντασία σας αρχίσει να ρέει.

#### **1. Φτιάξτε ένα χρονοδιάγραµµα**

Όταν έχετε µια ισχυρή ιδέα για τον στόχο σας, αρχίστε να σχεδιάζετε ένα χρονοδιάγραµµα. Βεβαιωθείτε ότι έχετε προσδιορίσει την αρχή, το µέσο και το τέλος της ιστορίας σας, καθώς και τυχόν σχετικές µεταβάσεις. Βεβαιωθείτε ότι η ιδέα ρέει οµαλά, βγάζει νόηµα και έχει µια συναρπαστική, συναισθηµατική σύνδεση.

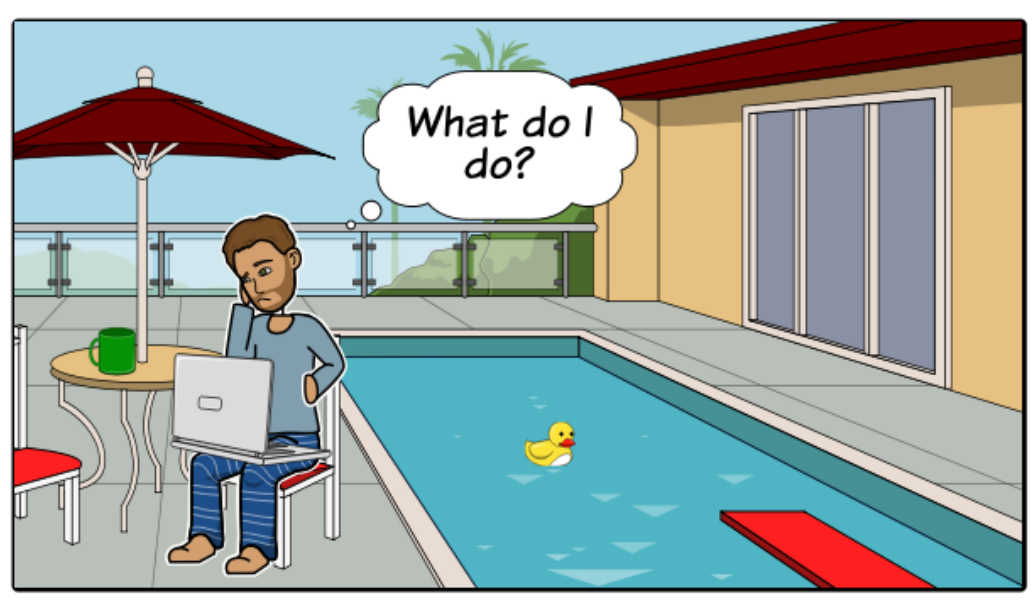

Create your own at Storyboard That

#### **1. Αρχίστε να σχεδιάζετε**

Τώρα είναι καιρός να αποτυπώσετε το όραµά σας στο χαρτί. Σχεδιάστε διάφορα κουτιά σε ένα κοµµάτι χαρτί ή πάρτε ένα δωρεάν πρότυπο storyboard. Φροντίστε να αφήσετε αρκετό χώρο για να κάνετε σηµειώσεις. Στη συνέχεια, ένα φωτόγραµµα τη φορά, αρχίστε να σκιαγραφείτε τη

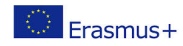

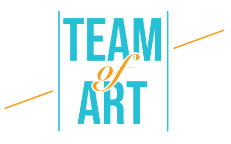

δραστηριότητα, σε στυλ κόµικς. Χρησιµοποιήστε λογισµικό storyboarding, όπως το StoryboardThat, για να το αντιµετωπίσετε.

#### **2. Εισαγωγή στοιχείων κειµένου**

Αν έχετε ήδη δηµιουργήσει ένα σενάριο, γράψτε το κατάλληλο µέρος του κάτω από κάθε εικόνα. (Αν δεν έχετε ήδη ένα σενάριο, το storyboard-in-progress µπορεί να σας βοηθήσει να το φτιάξετε).

Στη συνέχεια, βάλτε µερικές πρόσθετες σηµειώσεις για κάθε µικρογραφία για να εξηγήσετε τι συµβαίνει και να δώσετε οποιαδήποτε περαιτέρω πληροφορία θα χρειαστείτε κατά τη διάρκεια της παραγωγής.

### **3. Λήψη ανατροφοδότησης**

Μοιραστείτε την ανάπτυξή σας µε κάποιον άλλο και ζητήστε ανατροφοδότηση. Τα αρχικά προσχέδια του storyboard σας παρέχουν µια εξαιρετική ευκαιρία να συζητήσετε δηµιουργικές αποφάσεις, να επιλύσετε ζητήµατα και να διασφαλίσετε ότι το ολοκληρωµένο σας βίντεο ευθυγραµµίζεται µε τους στόχους που είχατε αρχικά θέσει.

#### **4. Αναθεώρηση του storyboard**

Η διόρθωση είναι µία από τις πιο κρίσιµες πτυχές της διαδικασίας του storyboarding. Αντί να θεωρείτε την αναθεώρηση ως µια δουλειά ρουτίνας, προσεγγίστε την ως µια εξαιρετική ευκαιρία να δοκιµάσετε διάφορες πτυχές και να αποκτήσετε το storyboard σας όσο το δυνατόν καλύτερα. Είναι επίσης συνετό να παίρνετε και άλλο προσωπικό µαζί σας κατά τη διάρκεια της διαδικασίας αναθεώρησης, ώστε να µπορείτε να παρέχετε ανατροφοδότηση ο ένας στον άλλον και να εντοπίζετε τυχόν λάθη πριν ξεκινήσει η παραγωγή.

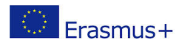

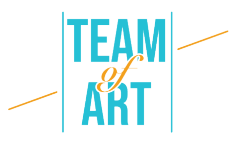

#### **Canva**

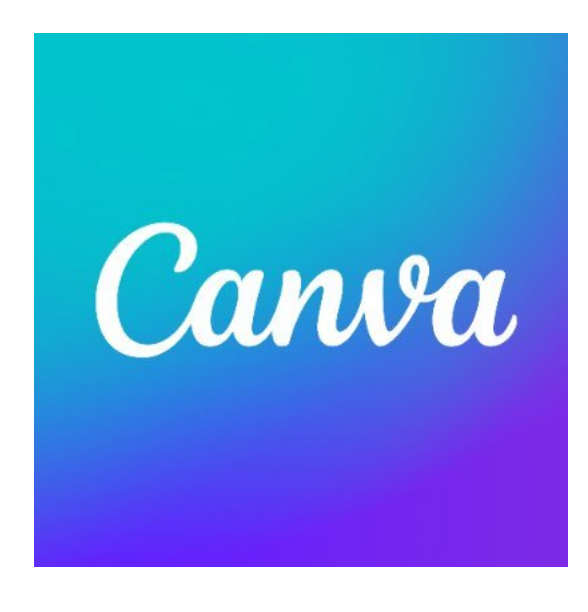

Το Canva είναι ίσως ένα από τα καλύτερα, δωρεάν, εργαλεία σχεδιασµού εκεί έξω. Είναι ιδιαίτερα χρήσιµο για τη δηµιουργία παρουσιάσεων, παρουσιάσεων διαφανειών, επεξεργασµένων έργων τέχνης και πολλά άλλα. Ένα από τα δυνατά του σηµεία είναι ο σχεδιασµός drag and drop που κάνει την προσαρµογή χιλιάδων προτύπων πολύ εύκολη. Επιπλέον, το ευρύ φάσµα

λειτουργιών του εργαλείου καθιστά δυνατή την επεξεργασία φωτογραφιών χωρίς βαθιές γνώσεις επεξεργασίας. Το Canva είναι ουσιαστικά σαν µια βασική έκδοση του Photoshop, αλλά µε τη διαφορά ότι είναι δωρεάν και δεν απαιτεί έµπειρους χρήστες επεξεργασίας φωτογραφιών για να το χρησιµοποιήσουν.

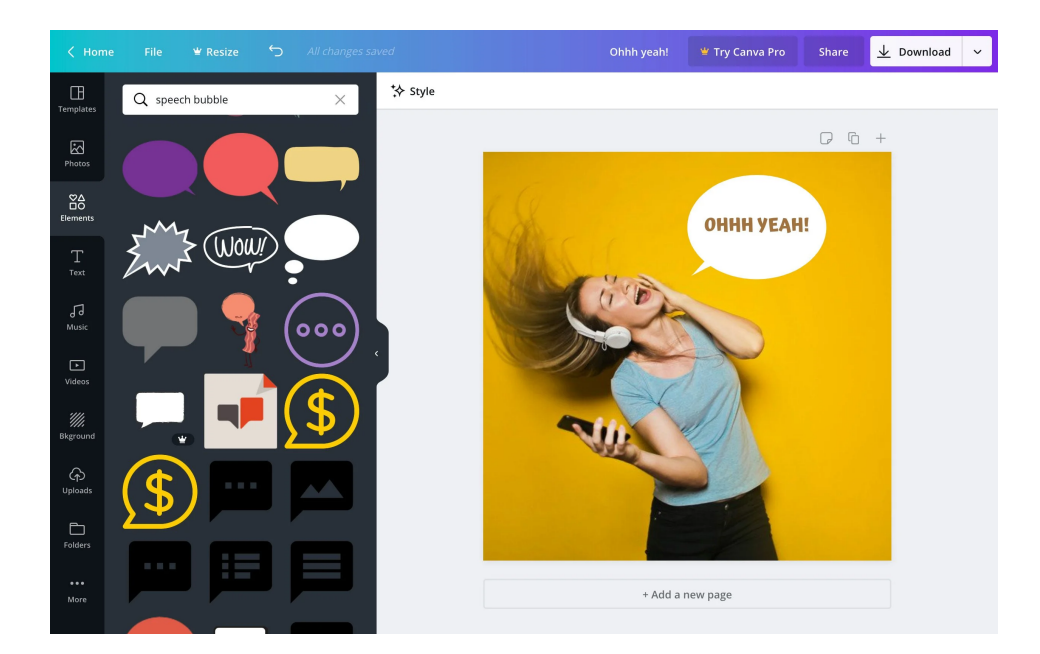

Οι λειτουργίες του Canva για αρχάριους, από τη διόρθωση χρωµάτων και την προσθήκη υφών µέχρι το ίσιωµα και την περικοπή, κάνουν την επεξεργασία

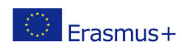

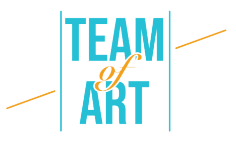

φωτογραφιών εύκολη. Για παράδειγµα, µπορείτε να δηµιουργήσετε ένα πλέγµα φωτογραφιών, να θολώσετε τις φωτογραφίες σας, να εισαγάγετε κείµενο και φόντο και πολλά άλλα.

Στην έκθεση Team of Art, διάφορες από αυτές τις τεχνικές χρησιµοποιήθηκαν για να δοθεί έµφαση, να µεγεθυνθεί και να εστιαστεί σε συγκεκριµένα σηµεία του έργου τέχνης.

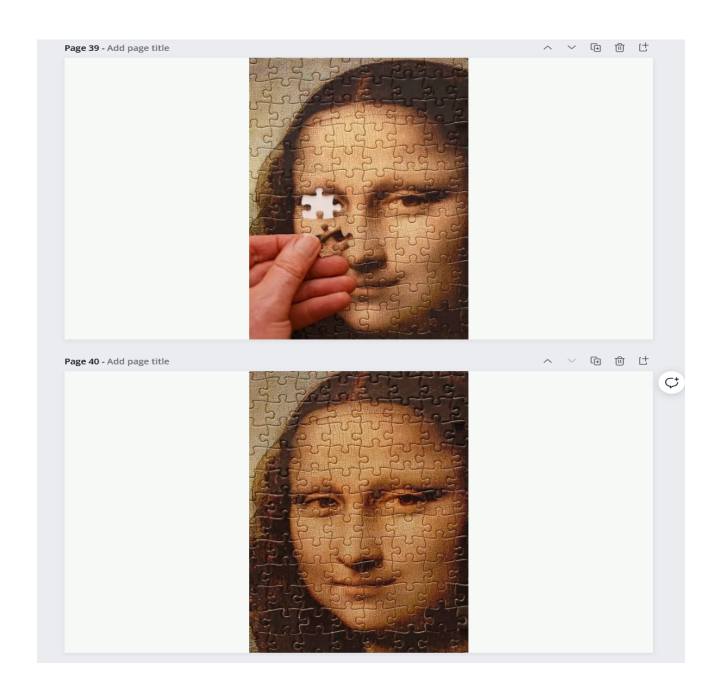

Επιπλέον, στον ιστότοπο του Canva διατίθενται διάφορα δωρεάν βίντεοδιδασκαλίες για να σας βοηθήσουν να ενσωµατώσετε το Canva στην τάξη σας, ακόµη και αν είστε νέοι στον σχεδιασµό γραφικών. Στην αρχή, δεδοµένου του µεγάλου εύρους των διαθέσιµων λειτουργιών, προτύπων και χαρακτηριστικών, µπορεί να φαίνεται δύσκολο να ξέρετε από πού να ξεκινήσετε την εργασία. Ευτυχώς, υπάρχουν διαθέσιµα διάφορα σεµινάρια, όπως το "Design School", τα οποία αποτελούν ένα εξαιρετικό µέρος για να ξεκινήσετε. Επιπλέον, το µάθηµα 'Getting Started with Canva' δίνει µια γρήγορη επισκόπηση των λειτουργιών της πλατφόρµας και το µάθηµα 'Canva for Education' για τους εκπαιδευτικούς που θέλουν να πειραµατιστούν µε αυτό το εργαλείο για να συµπληρώσουν τα µαθήµατά τους.

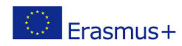

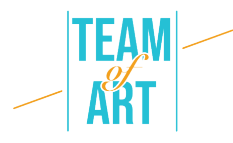

#### **Genial.ly**

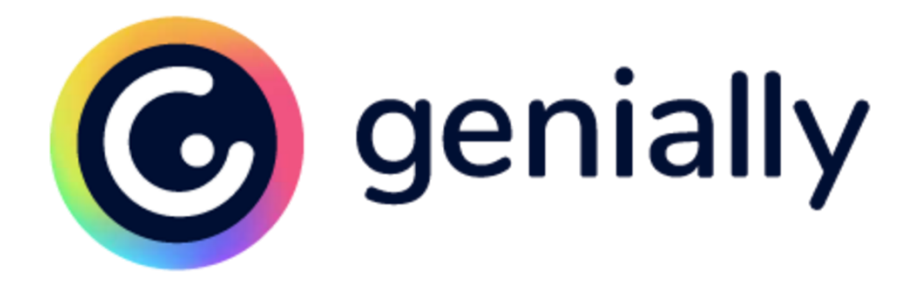

Το Genial.ly είναι µια πλατφόρµα για τη δηµιουργία παρουσιάσεων που παρέχει διάφορες επιλογές για το τι µπορούν να κάνουν οι εκπαιδευτικοί και οι µαθητές. Από λαµπρά πρότυπα έως ελκυστικές, διαδραστικές εικόνες, υπάρχουν µερικές συναρπαστικές και διασκεδαστικές ιδέες για την εύκολη δηµιουργία εικόνων όλων των τύπων. Συνολικά, το Genial.ly παρέχει ένα ευρύ φάσµα επιλογών παρουσίασης διαφανειών µε ακόµη µεγαλύτερο εύρος µοντέλων για να επιλέξετε. Για τους εκπαιδευτές και τους µαθητές που αναζητούν νέες έννοιες και περισσότερες οπτικές επιλογές για τις συµβατικές παρουσιάσεις, το Genial.ly αποτελεί τη βέλτιστη λύση. Στην πραγµατικότητα, για καθηγητές που ζητούν από τους µαθητές να δηµιουργήσουν infographics, παρουσιάσεις, οδηγούς ή και εικονογραφήσεις µε κάποια διαδραστικά στοιχεία.

Όταν οι εκπαιδευτικοί και οι µαθητές συνδέονται στο Genially, αρχίζουν επιλέγοντας τι θα ήθελαν να παράγουν (παρουσίαση διαφανειών, εκθέσεις, infographics, εκπαιδευτικά προγράµµατα κ.λπ.). Στη συνέχεια, θα έχουν τη δυνατότητα να επιλέξουν από µια τεράστια (και αυξανόµενη) βάση δεδοµένων προτύπων. Μέσα σε κάθε πρότυπο, µπορούν να επιλέξουν τις διαφάνειες/τα οπτικά µέσα που θέλουν να χρησιµοποιήσουν. Και αφού επιλέξετε ένα πρότυπο, µεταφέρεστε στον σχεδιαστή για να κατασκευάσετε το έργο σας. Μια σηµαντική πτυχή εδώ είναι ότι θα σας παρουσιαστούν τα σεµινάρια και οι οδηγίες που είναι απλά κατανοητές αν τις χρειάζεστε. Στην αριστερή πλευρά, θα επιλέξετε αυτό που θέλετε να προσθέσετε ή να τροποποιήσετε και στη µέση θα κάνετε τις επεξεργασίες.

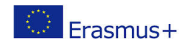

## **Πρόσθετες πηγές**

https://genial.ly/

https://www.canva.com/

https://www.storyboardthat.com/

https://www.mohbari.eu/en/art-form-social-inclusion/

https://wave.video/blog/what-is-a-storyboard/

http://www.edtechroundup.org/reviews/genially-create-presentationsinfographics-and-visuals-in-seconds

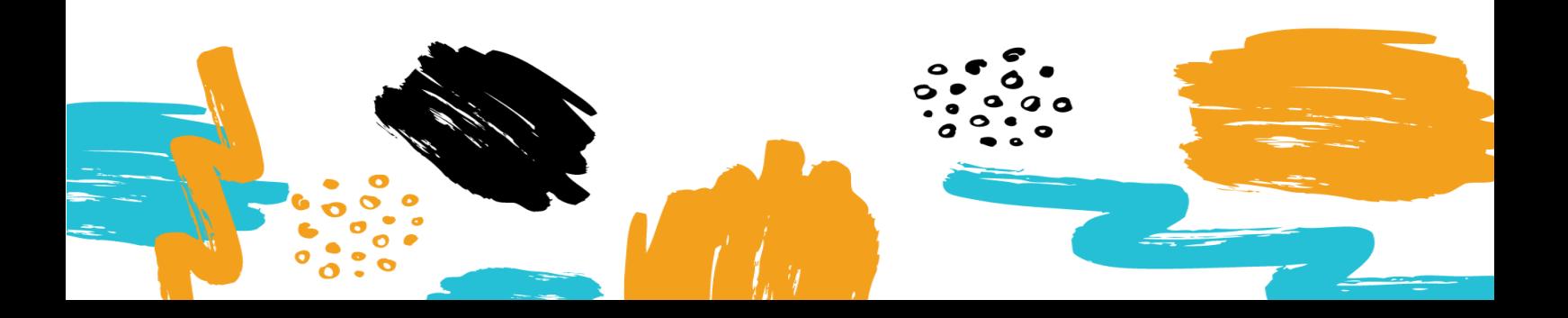